# «**Создание работы по** MS-Excel»

*Выполнил: Студент гр. 13 ЭС Местников Сергей*

#### **Знакомство с табличным процессором MS Excel**

*Табличный процессор MS Excel используется для обработки данных.*

#### *Обработка включает в себя:*

- ⦿ проведение различных вычислений с использованием мощного аппарата функции и формул;
- ⦿ исследование влияния различных факторов на данные;
- решение задач оптимизации;
- ⦿ получение выборки данных, удовлетворяющих определенным критериям;
- ⦿ построение графиков и диаграмм;
- **© статистический анализ данных.**

### **Способы** з**апуска MS Excel**

*1) Пуск - программы – Microsoft Office – Microsoft Excel.*

*2) В главном меню нажмите мышью на «Создать документ» Microsoft Office, а на панели Microsoft Office – пиктограмму «Создать документ». На экране появляется окно диалога «Создание документа». Для запуска MS Excel дважды нажмите мышью пиктограмму «Новая книга»*

*3) Двойной щелчок левой кнопкой мыши по ярлыку с программой.* 

#### **Экран MS Excel**

Строка заголовка

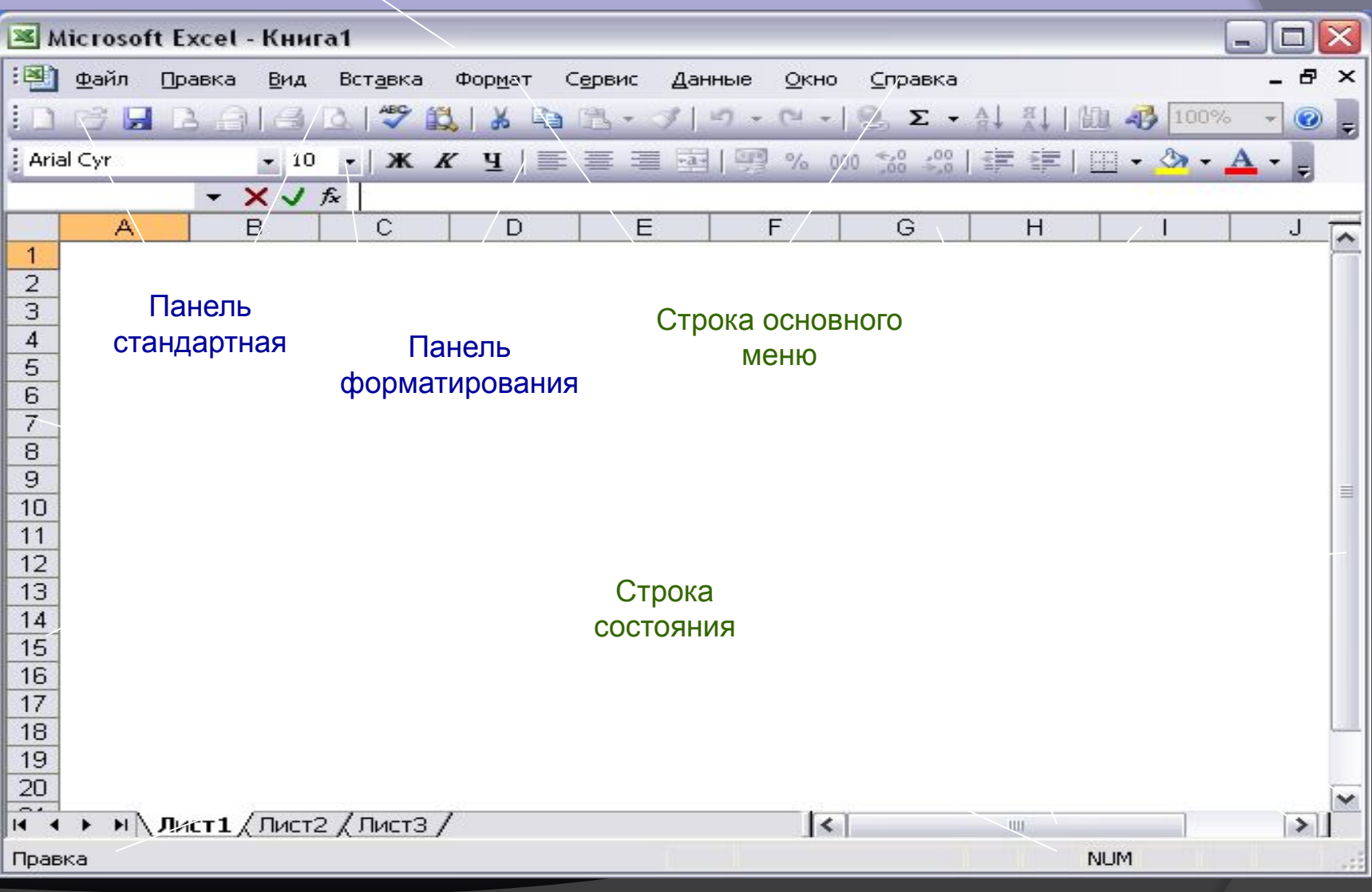

### **Экран MS Excel**

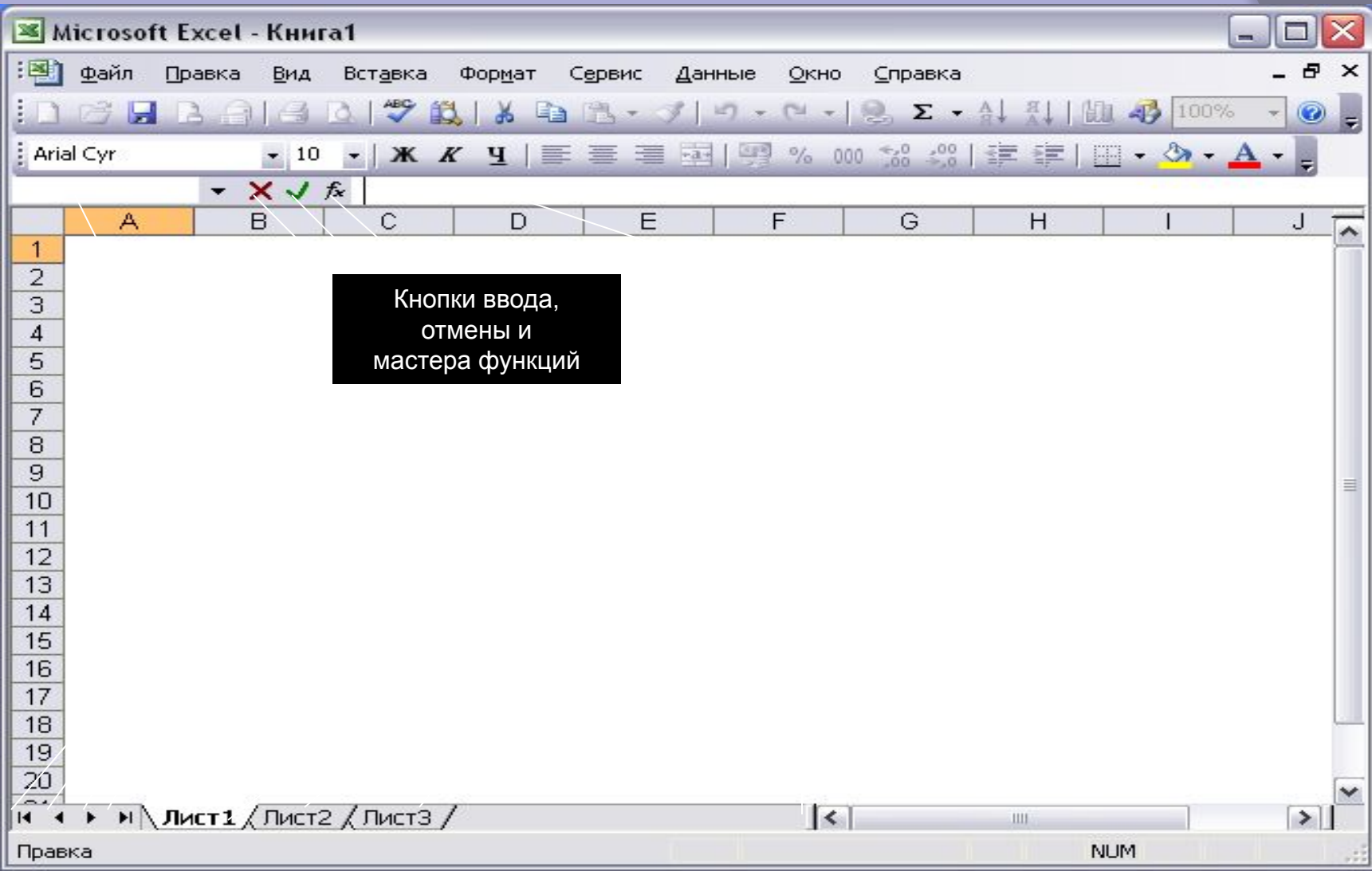

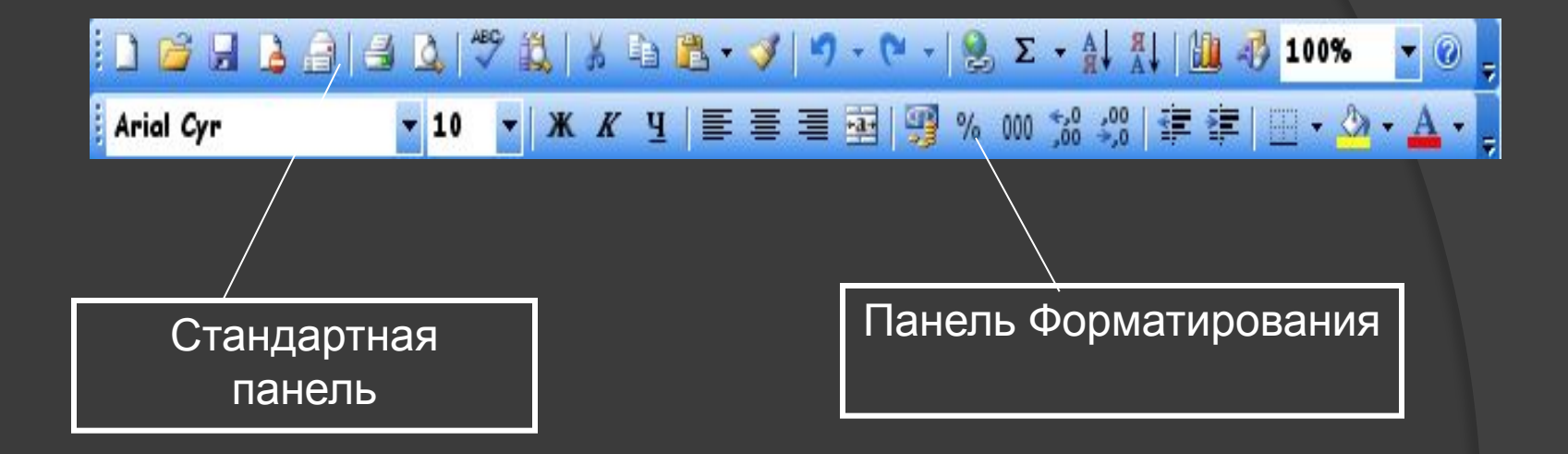

#### **Стандартная панель**

 служит для выполнение таких операций как : сохранение, открытие, создание нового документа и т.д.

#### **Панель форматирования**

 служит для работы с текстом например выравнивание по центру, по правому и по левому краю, для изменения шрифта и стиля написания текста.

#### *Строка основного меню*

 *Она включает в себя несколько пунктов меню:*

Фор<u>м</u>ат Сервис Данные

Окно

Справка

*файл* – для открытия, сохранения, закрытия, печати документов и т.д.; *правка* – служит для отмены ввода, повторного ввода, вырезания

копирования документов или отдельных предложений;

Вид Вставка

Правка

Φайл

- *вид* служит для вывода на экран разных панелей, а так же разметки страниц, вывода области задач и т.д.;
- *вставка* служит для вставки столбцов, строк , диаграмм и т.д.;

*формат* – служит для форматирования текста;

*сервис* – служит для проверки орфографии, защиты, настроек и т.д.; *данные* – служит для сортировки, фильтра, проверки данных и т.д.; *окно* – служит для работы с окном; справка для показа справки о документе или самой программе.

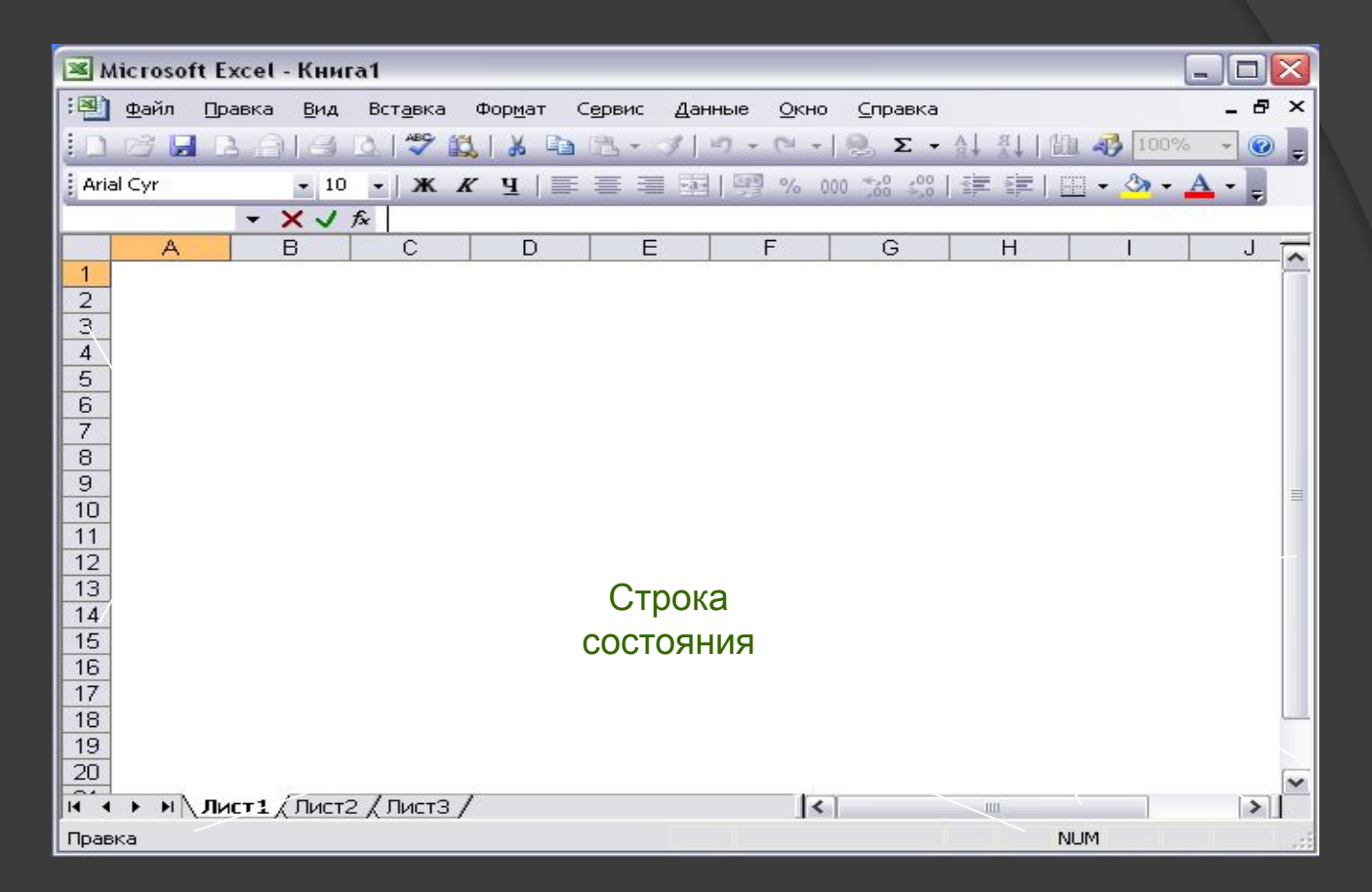

**Заголовки строк** и столбцов необходимы для поиска нужной ячейки.

**Строка состояния** показывает состояния документа.

**Полосы прокрутки** служат для прокрутки документа вверх – вниз, вправо – влево.

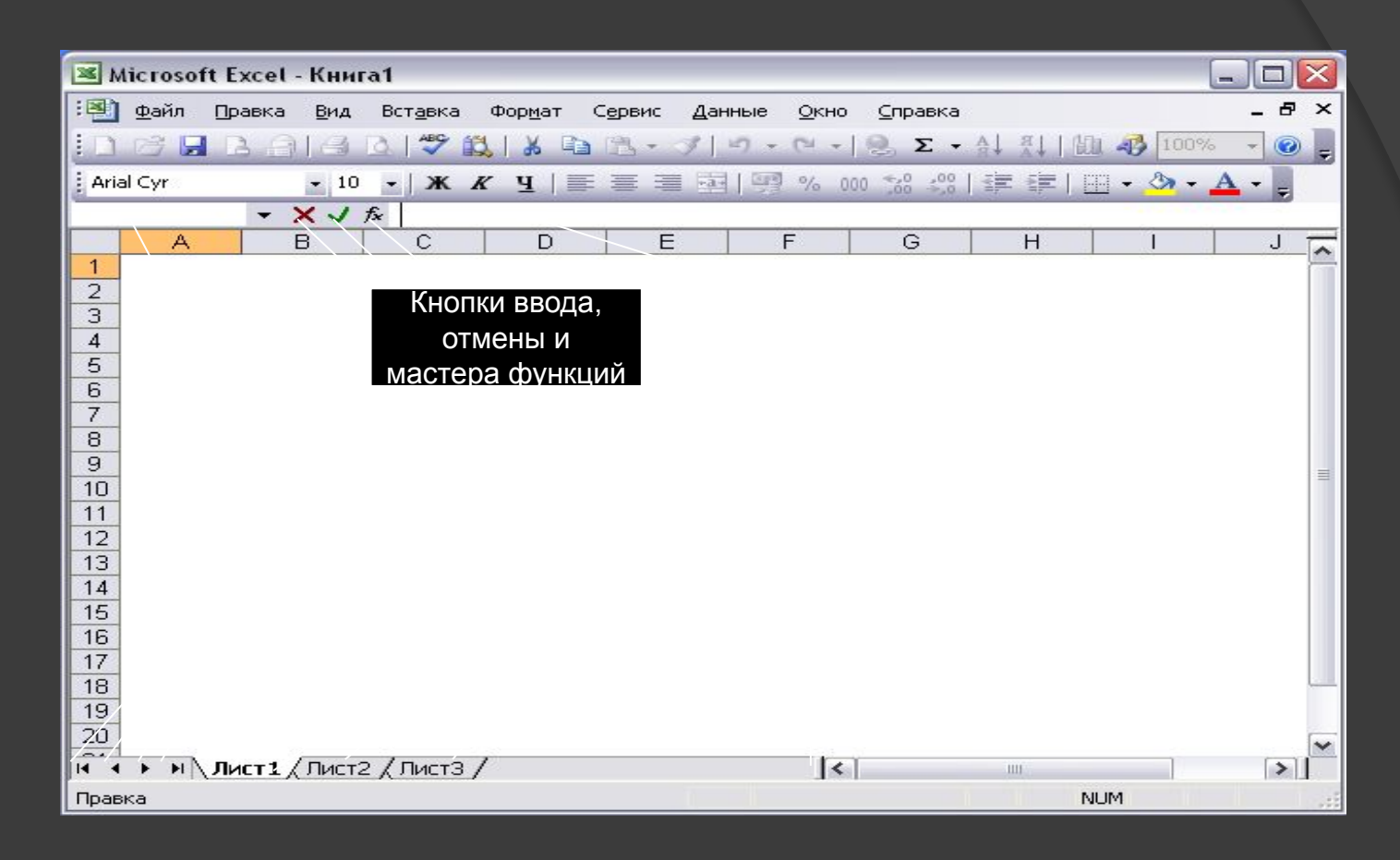

**Строка формул** используется для ввода и редактирования

**Поле имени** – это окно слева от строки ф

**Кнопки прокрутки ярлычков** осуществляют прокрутку ярль рабочей книги.

## **ПЕРЕЧЕНЬ ЛИТЕРАТУРЫ:**

- 1. Информатика: Учебник. Третье переработанное издание./Под
- 2. В.А. Острейковский Информатика: Учебное пособие для студентов средних профессиональных учебных заведений. - М.: Высшая
- 3. Информатика. Базовый курс. Под редакцией С.В. Симоновича –